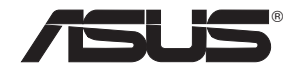

# **PCE-N53**

## **Cartelă PCI-E fără fir de bandă duală (Pentru reţelele wireless 802.11a/b/g/n)**

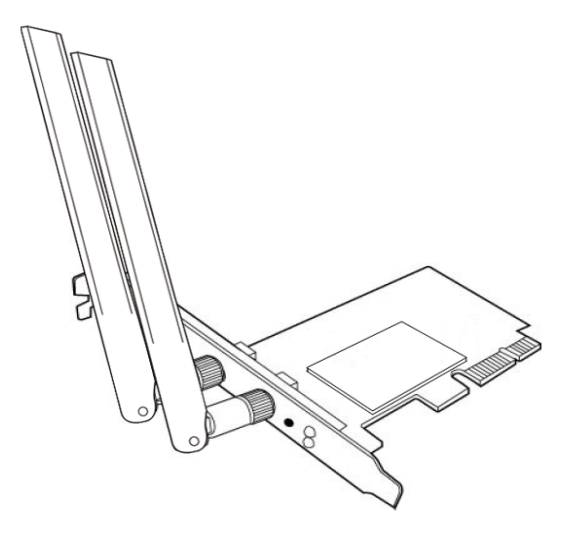

**Manualul utilizatorului**

**RO7147 / Martie 2012**

#### **Copyright © 2012 ASUSTeK COMPUTER INC. Toate drepturile rezervate.**

Nicio parte a acestui manual, inclusiv produsele şi software-ul descris în el, poate fi reprodusă, transmisă, transcrisă, stocată într-un sistem de căutare sau tradus în altă limbă, sub orice formă sau prin orice mijloace, cu excepția documentației păstrate de cumpărător pentru backup, fără permisiunea expresă scrisă a ASUSTeK COMPUTER INC. ("ASUS").

Garanţia produsului sau service-ul vor fi extinse dacă: (1) produsul este reparat, modificat sau schimbat, în aşa fel încât repararea, modificarea sau schimbarea să fie autorizată de ASUS, sau (2) numărul de serie al produsului este deteriorat sau lipseşte.

ASUS OFERĂ ACEST MANUAL "CA ATARE", FĂRĂ NICIO GARANŢIE, FIE EA EXPRESĂ SAU IMPLICITĂ, INCLUZÂND, ÎNSĂ NELIMITÂNDU-SE LA GARANŢIILE IMPLICITE SAU CONDIŢIILE DE VALDABILITATE SAU POTRIVIRE ÎNTR-UN SCOP ANUME. ÎN NICIO EVENTUALITATE ASUS, DIRECTORII, FUNCTIONARII SAU AGENTII SĂI SUNT RĂSUNZĂTORI PENTRU ORICE PAGUBE INDIRECTE, SPECIALE, ACCIDENTALE (INCLUSIV PIERDERE PROFITURI, PIERDEREA AFACERII, PIERDEREA FOLOSINŢEI SAU A DATELOR, ÎNTRERUPEREA AFACERII ETC.), CHIAR DACĂ ASUS A FOST ÎN PREALABIL SFĂTUIT DE POSIBILITATEA UNOR ASEMENEA DAUNE PROVENITE DIN ORICE EROARE SAU DEFECT DIN ACEST MANUAL AU PRODUS.

SPECIFICATIILE SI INFORMATIILE PREZENTATE ÎN ACEST MANUAL SUNT FURNIZARE EXCLUSIV CU TITLU INFORMATIV, SI POT FI MODIFICATE ORICÂND, FĂRĂ PREAVIZ, ACEASTA NEINTRÂND ÎN OBLIGAŢIILE ASUS. ASUS NU ÎŞI ASUMĂ NICIO RESPONSABILITATE SAU OBLIGATIE PENTRU ORICE ERORI SAU INEXACTITĂTI CE POT APĂREA ÎN ACEST MANUAL, INCLUSIV PRODUSELE ŞI SOFTWARE-UL DESCRISE ÎN EL.

Numele produselor şi companiilor din acest manual pot sau nu pot fi mărci înregistrate sau drepturi de autor ale companiilor respective, și sunt folosite doar pentru identificare sau explicații și în beneficiul proprietarilor lor, fără intenție de a încălca legea.

## <span id="page-2-0"></span>**Informaţii de contact despre producător**

#### **ASUSTeK Computer Inc. (Asia-Pacific)**

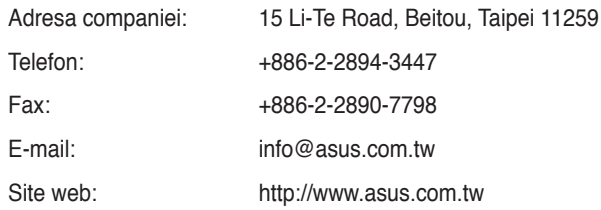

#### **ASUS Computer International (America)**

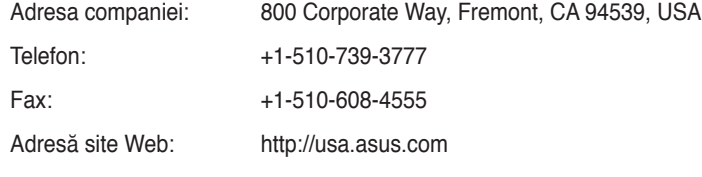

#### **Asistenţă tehnică**

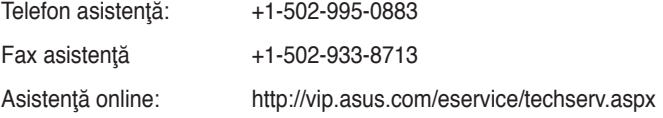

## **ASUS Computer GmbH (Germany şi Austria)**

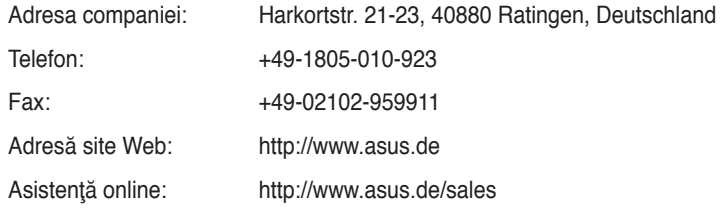

#### **Asistenţă tehnică**

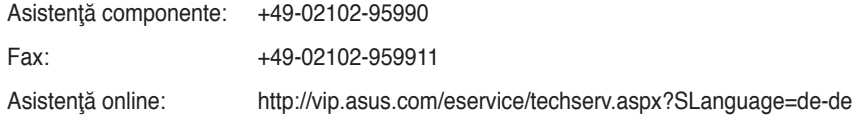

# **Cuprins**

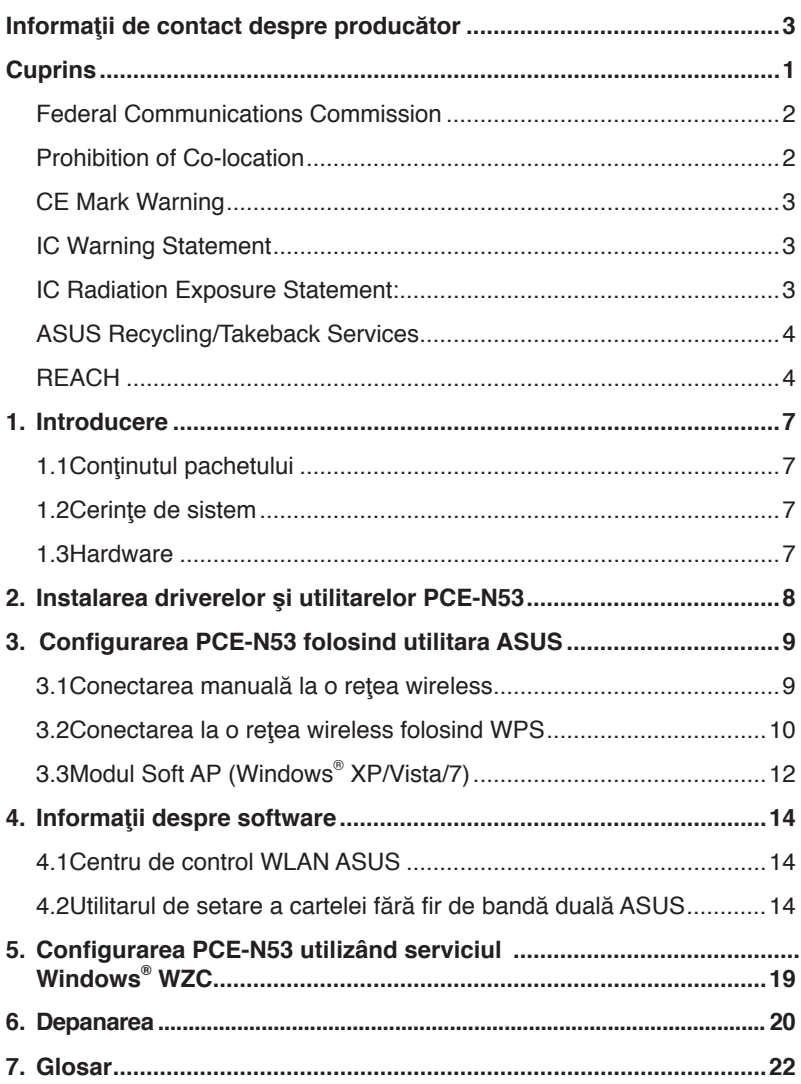

# <span id="page-4-0"></span>**Anunţuri**

## **Federal Communications Commission**

This device complies with FCC Rules Part 15. Operation is subject to the following two conditions:

- This device may not cause harmful interference, and
- This device must accept any interference received, including interference that may cause undesired operation.

This equipment has been tested and found to comply with the limits for a class B digital device pursuant to part 15 of the FCC Rules. These limits are designed to provide reasonable protection against harmful interference in a residential installation. This equipment generates, uses and can radiate radio frequency energy and, if not installed and used in accordance with the instructions, may cause harmful interference to radio communications. However, there is no guarantee that interference will not occur in a particular installation. If this equipment does cause harmful interference to radio or television reception, which can be determined by turning the equipment off and on, the user is encouraged to try to correct the interference by one or more of the following measures:

- Reorient or relocate the receiving antenna.
- Increase the separation between the equipment and receiver.
- Connect the equipment into an outlet on a circuit different from that to which the receiver is connected.
- Consult the dealer or an experienced radio/TV technician for help.

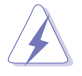

**WARNING:** Any changes or modifications not expressly approved by the party responsible for compliance could void the user's authority to operate the equipment.

## **Prohibition of Co-location**

This device and its antenna(s) must not be co-located or operating in conjunction with any other antenna or transmitter.

#### **FCC Radiation Exposure Statement**

This equipment complies with RFCC radiation exposure limits set forth for an uncontrolled environment

This equipment should be installed and operated with minimum 20cm between the radiator and your body.

#### <span id="page-5-0"></span>**CE Mark Warning**

This is a Class B product, in a domestic environment, this product may cause radio interference, in which case the user may be required to take adequate measures.

Operation Channels: Ch1~11 for N. America, Ch1~14 Japan, Ch1~ 13 Europe (ETSI)

## **IC Warning Statement**

Under Industry Canada regulations, this radio transmitter may only operate using an antenna of a type and maximum (or lesser) gain approved for the transmitter by Industry Canada. To reduce potential radio interference to other users, the antenna type and its gain should be so chosen that the equivalent isotropically radiated power (e.i.r.p.) is not more than that necessary for successful communication.

This radio transmitter(IC: 3568A-PCEN53) has been approved by Industry Canada to operate with the antenna types listed below with the maximum permissible gain and required antenna impedance for each antenna type indicated. Antenna types not included in this list, having a gain greater than the maximum gain indicated for that type, are strictly prohibited for use with this device.

This Class [B] digital apparatus complies with Canadian ICES-003.

Cet appareil numérique de la classe [B] est conforme à la norme NMB-003 du Canada.

For product available in the USA/Canada market, only channel 1~11 can be operated. Selection of other channels is not possible.

#### **IC Radiation Exposure Statement:**

This equipment complies with IC RSS-102 radiation exposure limits set forth for an uncontrolled environment. This equipment should be installed and operated with minimum distance 20cm between the radiator & your body.

Operation is subject to the following two conditions: (1) this device may not cause interference, and (2) this device must accept any interference, including interference that may cause undesired operation of the device.

## <span id="page-6-0"></span>**ASUS Recycling/Takeback Services**

ASUS recycling and takeback programs come from our commitment to the highest standards for protecting our environment. We believe in providing solutions for you to be able to responsibly recycle our products, batteries, other components as well as the packaging materials. Please go to http://csr.asus.com/english/Takeback.htm for the detailed recycling information in different regions.

## **REACH**

Complying with the REACH (Registration, Evaluation, Authorisation, and Restriction of Chemicals) regulatory framework, we published the chemical substances in our products at ASUS REACH website at http://csr.asus.com/english/REACH.htm.

## **EC Declaration of Conformity**

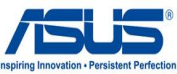

Ver. 111121

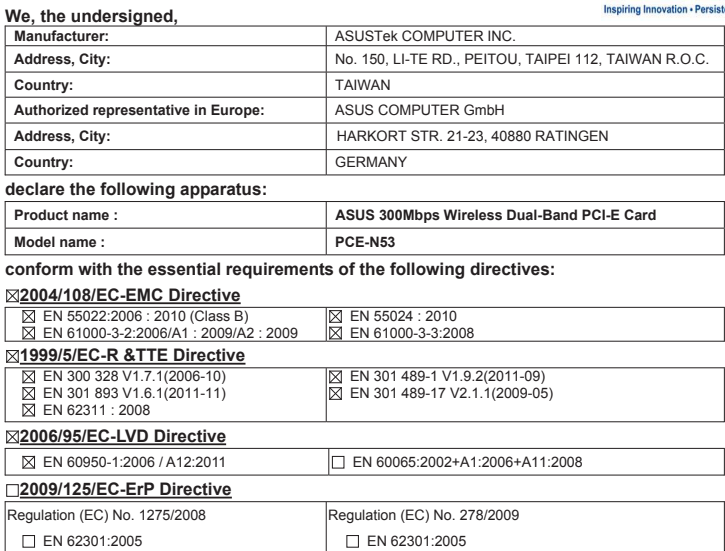

#### **CE marking**

Regulation (EC) No. 642/2009 EN 62301:2005

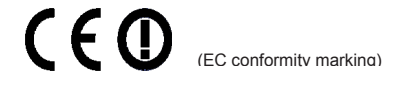

Position : **CEO** Name : **Jerry Shen**

len

Signature : **\_\_\_\_\_\_\_\_\_\_**

**Declaration Date: May 18, 2012 Year to begin affixing CE marking:2012** 

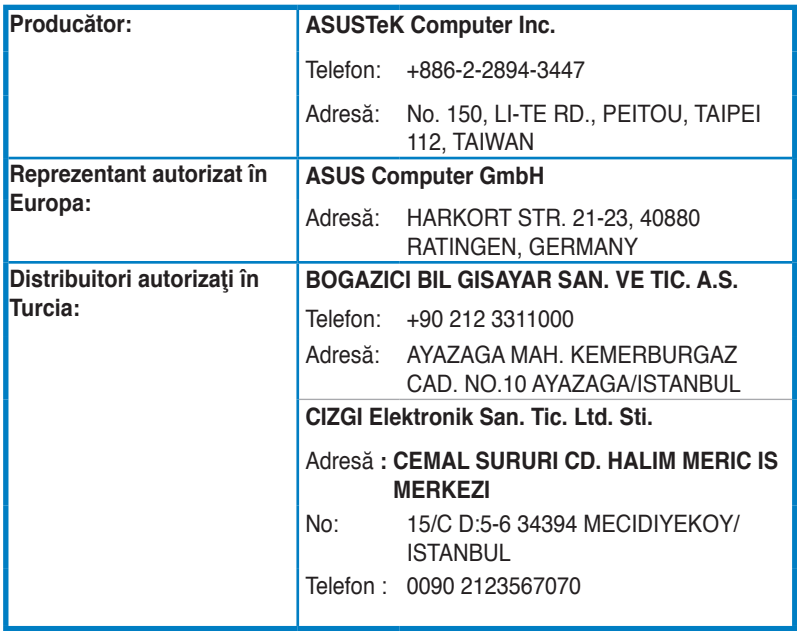

EEE Yönetmeliğine Uygundur.

## <span id="page-9-0"></span>**1. Introducere**

#### **1.1 Conţinutul pachetului**

Verificați pachetul cardului WLAn PCE-N53 dacă are următoarele articole.

- 1 Card WLAN ASUS PCE-N53 2 Antenă dipol
	-
- 1 Ghid rapid de pornire 1 CD de ajutor
- 
- 1 brat profil scăzut 1 Certificat de garanție

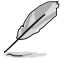

**NOTĂ:** Dacă unul din aceste articole este deteriorat sau lipseşte, contactaţi imediat vânzătorul.

## **1.2 Cerinţe de sistem**

Înainte de folosirea cardului WLAN PCE-N53, verificați dacă sistemul dvs îndeplineşte următoarele cerinţe:

- Windows® Vista/XP/7 Slot PCI-E standard
	-
- 512MB sau mai mare memorie sistem Unitate de disc optic
- 

### **1.3 Hardware**

#### **Indicator de stare**

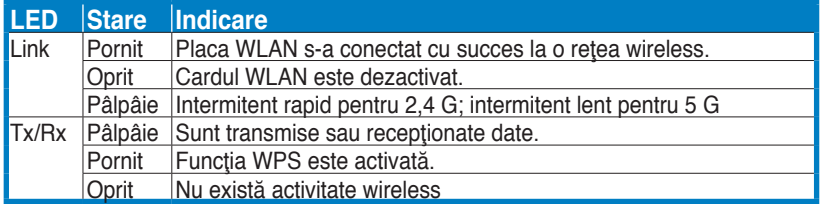

#### **Butonul hardware WPS (numai pentru sisteme de operare Windows®)**

Apăsați pe butonul hardware WPS timp de aproximativ 3 secunde sau alegeți "Use the WPS button" (Utilizare buton WPS) din interfaţa WPS Wizard (Expert WPS) şi apoi apăsaţi pe butonul hardware pentru a vă conecta la conexiunea wireless.

#### **Antenă externă cu dipol**

Pachetul cardului WLAN include o antenă externă cu dipol. Recomandăm să ridicați antenta pentru a acoperire maximă și o calitate a legăturii excelentă.

## <span id="page-10-0"></span>**2. Instalarea driverelor şi utilitarelor PCE-N53**

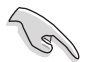

**IMPORTANT:** Instalati cardul WLAN PCE-N53 în computerul dvs înainte de instalarea driverului şi utilitarelor din CD de ajutor din pachet.

Pentru instalarea driverului și utilitarelor cardului dvs WLAN ASUS PCE-N53:

1. Aşezaţi CD-ul de ajutor din pachet în unitatea optică de citire. Un ecran de autorulare apare dacă funcția autorulare este activată în computerul dvs.

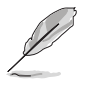

**NOTĂ:** Dacă funcţia de autorulare nu este activată în computerul dvs, faceţi dublu click **SETUP.EXE** din rădăcina directorului pentru a rula CD-ul de ajutor.

2. Din ecranul Autorulare, selectaţi 3. Un ecran cu **InstallShield Wizard**  limba dvs si efectuati click pe **Install Utilities (Instalează Utilitarele)/ Driver (Driverul)**.

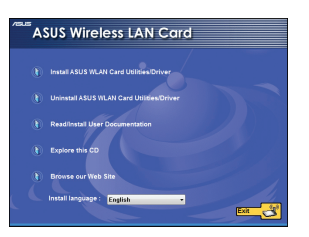

**(Ghidul de instalare)** va apărea. Faceţi click pe **Next (Următorul)** pentru a continua.

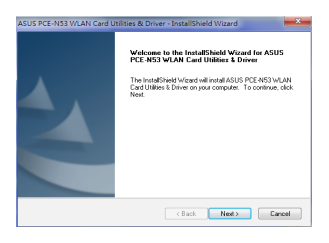

4. Click **Install (Instalează)** pentru a porni 5. Selectaţi **Yes, I want to restart my**  instalarea.

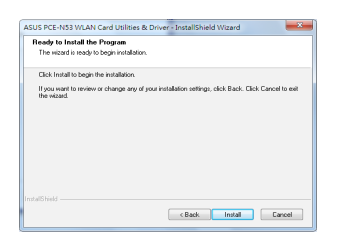

6. După ce computerul dvs reporneşte, selectati **Use ASUS WLAN utilities (Utilizaţi utilitarele WLAN ASUS)**  pentru a permite utilitarei ASUS să administreze cardul WLAN. Click **OK**.

**computer now (Da, doresc să repornesc acum calculatorul)**. **Finish (Finalizează)** pentru a finaliza instalarea.

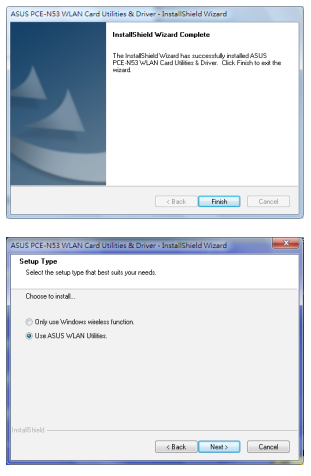

## <span id="page-11-0"></span>**3. Configurarea PCE-N53 folosind utilitara ASUS**

#### **3.1 Conectarea manuală la o reţea wireless**

Pentru a conecta manual PCE-N53 la o stație (modul Ad-hoc):

- 1. Efectuaţi click dreapta pe icoana Utilitara 2. Puteţi face clic pe Survey (Anchetă) de setare a cardului WLAN ASUS de pe platforma sistem Windows®, apoi selectati Wireless Setting (Setare **wireless**).
- > Search (Căutare) pentru căutarea retelelor wireless. Selectati o retea (AP din lista de reţele disponibile) şi apoi faceti clic pe Connect (Conectare).

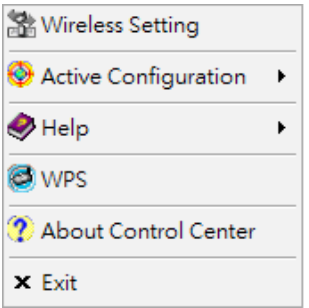

3. Dacă Securitatea este activată în AP sau staţie, faceţi aceleaşi setări de securitate la cardul WLAN cu cele ale AP sau ale statiei. Click **Save (Salvare)**  Conectarea e finalizată. Pagina **Status (Stare)** afişează informaţii ca starea de asociere, rata de informatii curente, si starea radio.

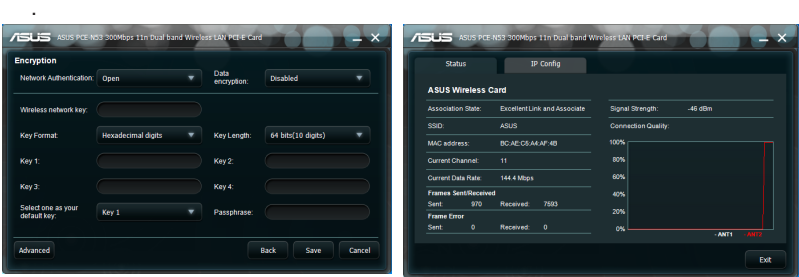

## <span id="page-12-0"></span>**3.2 Conectarea la o reţea wireless folosind WPS**

Cardul WLAN ASUS PCE-N53 suportă funcția WPS care vă ajută să configurați usor o reţea wireless sigură.

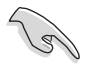

**IMPORTANT:** Asigurați-vă că AP sau stația la care doriți să vă conectați suportă functia WPS.

Pentru a conecta PCE-N53 la un punct de acces (AP) WPS activat sau o statie folosind WSP apăsaţi butonul:

1. Click tab-ul **WPS**.

2. Selectaţi **Join a Use the WPS button (Utilizare buton WPS)**, apoi click **Next (Următorul)**.

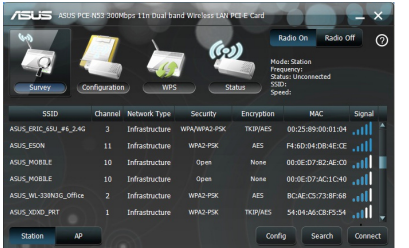

- $\overline{a}$  and  $\overline{a}$  are  $\overline{a}$ uma waxaa Choose a connection type . .<br>In estact the method vox **Buse the WDS Notton O Use PIN code** Next Cancel
- 3. Apăsaţi butonul WPS la punctul de 4. Click **Finish (Finalizează)**. Imaginea acces AP sau statie pentru a stabili o conexiune wireless. Imaginea indică că WPS scanează după o retea.
	- indică conectarea cu succes a cardului WLAN la retea.

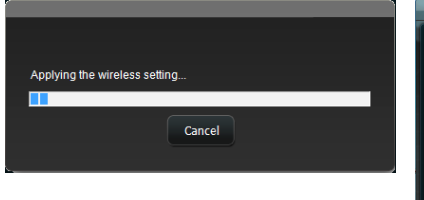

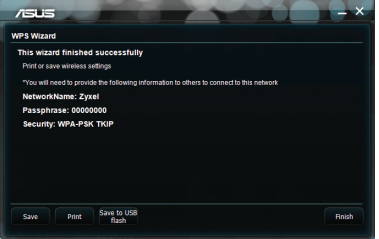

Pentru a conecta PCE-N53 la un punct de acces AP cu WPS activat sau la o statie folosind codul PIN:

- 1. Sau selectaţi **Use PIN code (Utilizare**  2. Tastaţi codul PIN de opt cifre din **cod PIN)**.
	- interfața web Select a utilizatorului pentru reţea(AP), faceţi clic pe Next (Următorul).

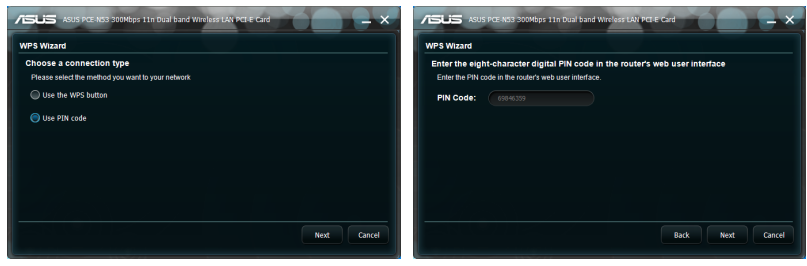

3. Click **Finish (Finalizează)**. Imaginea indică conectarea cu succes a cardului WLAN la reţea.

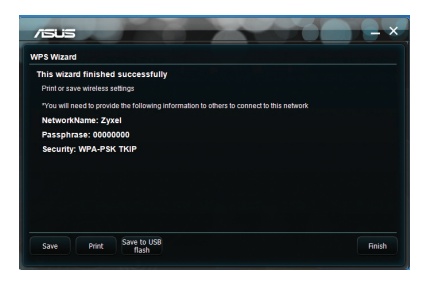

## <span id="page-14-0"></span>**3.3 Modul Soft AP (Windows® XP/Vista/7)**

Placa WLAN ASUS PCE-N53 acceptă modul Soft AP. În acest mod placa WLAN se comportă ca un AP virtual.

$$
\mathcal{P}^{\mathcal{P}}
$$

**IMPORTANT:** Înainte de configurarea modului Soft AP, conectaţi computerul la o retea prin cablu pentru a asigura acces la retea pentru clientii dvs. wireless.

Pentru a comuta la modul Soft AP:

1. Faceţi clic pe **AP** pentru a comuta în modul Soft AP.

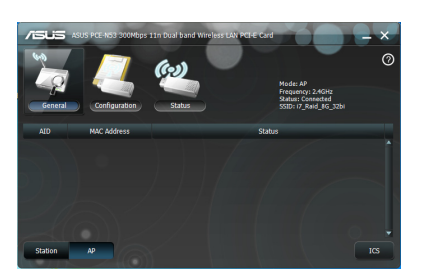

- 2. Faceţi clic pe tabelul **General (Generale)** şi apoi faceţi clic pe **ICS** pentru a activa **ICS**. Tabelul **General (Generale)** afişează clienţii wireless care se conectează în mod curent la Soft AP.
- 3. Selectaţi o reţea(staţie) din lista de reţele disponibile, apoi faceţi clic pe **Apply (Aplicare)**.

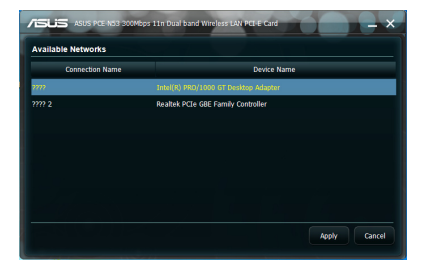

Imaginea din dreapta indică faptul că placa WLAN a comutat cu succes la modul Soft AP.

• Pictograma ASUS WLAN Card Setting Utility (Utilitar de setare a plăcii WLAN ASUS) din bara sistem comută la pictograma ASUS Wireless Access Point Utility (Utilitar pentru punct de acces wireless ASUS)  $\frac{10}{25}$ .

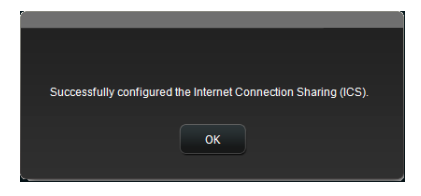

În modul Soft AP (AP moderat), puteţi selecta frecvenţa de 2,4 GHz sau 5 GHz din lista verticală. Faceţi clic pe **Configuration (Configurare) > Edit Config (Editare configurare) > Wireless Mode (Mod fără fir).**

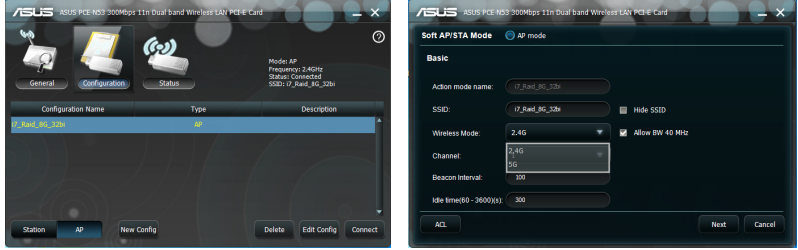

Puteți limita clienții wireless care se asociază cu placa WLAN prin funcția de controlare a accesului. Faceţi clic pe **Configuration (Configurare) > Edit Config (Editare configurare) > Wireless Mode (Mod fără fir).**

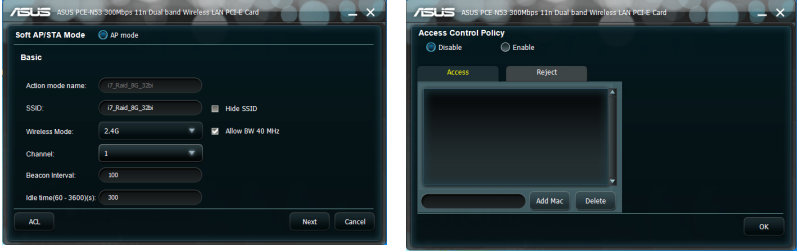

Pentru a permite unui client wireless să

se asocieze cu placa WLAN:

- 1. Selectaţi **Accept (Acceptare)** din lista derulantă **Access Control Policy (Politică control acces)**.
- 2. Tastaţi adresa MAC în câmpul **Access Control List (Listă control acces)**.
- 3. Faceţi clic pe **Add (Adăugare)**.

Numai clienţilor wireless din lista Accept (Acceptare) li se permite să se asocieze cu placa WLAN.

Pentru a împiedica un client wireless să se asocieze cu placa WLAN:

- 1. Selectaţi **Reject (Respingere)** din lista derulantă **Access Control Policy (Politică control acces)**.
- 2. Tastaţi adresa MAC în câmpul **Access Control Policy (Politică control acces)**.
- 3. Faceţi clic pe **Add (Adăugare)**.

Clienţilor wireless din lista Reject (Respingere) nu li se permite să se asocieze cu placa WLAN.

• **Ieşire Centru de control -** Se închide ASUS WLAN Control Center (Centru de

## <span id="page-16-0"></span>**4. Informaţii despre software**

## **4.1 Centru de control WLAN ASUS**

ASUS WLAN Control Center (Centru de control WLAN ASUS) include ASUS WLAN Card Setting Utility (Utilitare setare placă WLAN ASUS) (mod Station (Statie)) și ASUS Wireless Access Point Utility (Utilitar punct de acces wireless ASUS) (mod Soft AP) care vă ajută să administrați cu ușurință placa WLAN.

## **4.2 Utilitarul de setare a cartelei fără fir de bandă duală ASUS**

Utilitarul de setare a cartelei fără fir de bandă duală ASUS vă oferă o interfaţă simplă pentru a configura conexiuni fără fir. În această sectiune se explică butoanele, câmpurile şi opţiunile de configurare din interfaţa cu utilizatorul.

Pentru a lansa utilitarul WLAN, faceţi clic pe **Start** > **All Programs (Toate programele)** > ASUS **WLAN Card (Placă WLAN ASUS)**. Pictograma din bara sistem comută ca în imagine.

#### **Pictograma ASUS Wireless Dual-band Card Setting Utility sistem**

Faceti clic dreapta pe pictograma ASUS Wireless Dual-band Card Setting Utility (Utilitar setare cartelă fără fir de bandă dua ASUS) din bara sistem pentru a se afisa următoarele optiuni:

- **Setări wireless** Se lansează ASUS Wireless Dual-band Card Setting Utility (Utilitar setare cartelă fără fir de band duală ASUS).
- **Activare configuraţie** Se activează un profil prestabilit.
- **Ajutor** -Se lansează fişierul de ajutor.
- **WPS -** Se lansează expertul WPS.
- **Despre Centrul de control**  Se afişează versiunea Centrului de control.

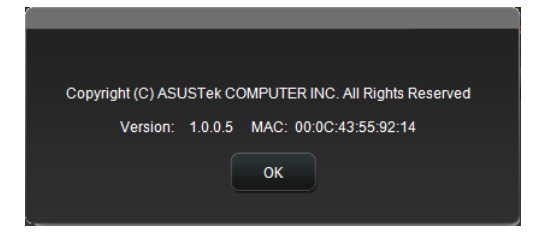

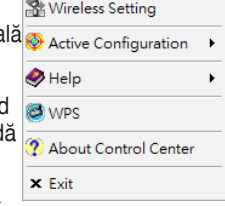

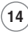

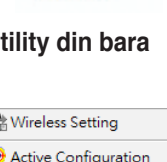

Faceţi clic stânga pe pictograma ASUS Wireless Dual-band Card Setting Utility (Utilitar setare cartelă fără fir de bandă duală ASUS) din bara sistem pentru a se afisa următoarele opțiuni:

- **Radio wireless activat Activare radio wireless.**
- **Radio wireless dezactivat**  Dezactivare radio wireless.
- **Căutare şi conectare**  Se afişează reţelele wireless disponibile.

Faceţi dublu-clic pe pictogramă pentru a lansa ASUS Wireless Dual-band Card Setting Utility (Utilitar setare cartelă fără fir de bandă duală ASUS).

**Survey (Anchetă) -** Afişează starea conexiunii:

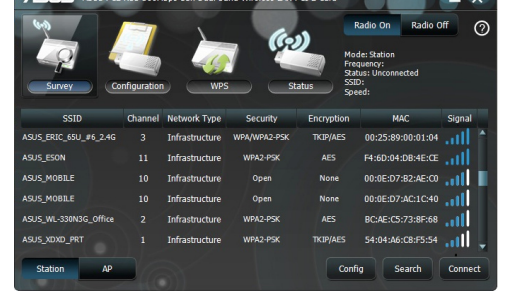

**SSID -** Se afişează numele reţelei wireless la care se conectează placa WLAN.

**Adresă MAC** - Se indică adresa hardware a plăcii WLAN. O adresă MAC este un identificator unic atribuit dispozitivelor de retea. Este compusă din sase grupuri de câte două cifre hexazecimale (0 - 9 şi A - F) separate prin două puncte, de exemplu 00:E0:18:F0:05:C0.

**Canal** - Se afişează canalul pentru reţeaua wireless.

**Frecventă curentă date** - Se afisează frecventa curentă de transmisie a datelor.

**Network Type (Tip reţea) -** Afişează tipul plăcii WLAN ca infrastructură.

**Security (Securitate) -** Afişează criptarea reţelelor wireless.

**Search (Căutare) -** Prezintă reţelele wireless la care se conectează placa WLAN.

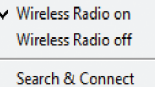

### **Config - Setări de bază**

#### **Tip reţea**

**Infrastructură** - Se selectează modul Infrastructure (Infrastructură) pentru stabilirea unei conexiuni cu un AP.

**Ad Hoc -** Se selectează modul Ad Hoc (Ad-hoc) pentru comunicare cu o statie. O retea Ad Hoc (Adhoc) se formează rapid și usor, fără

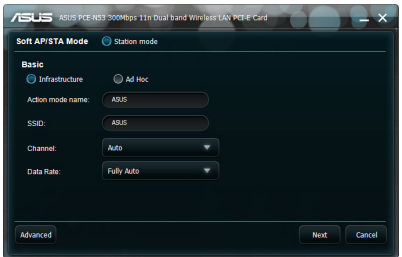

preplanificare. De exemplu, puteţi partaja note de întrunire între computerele conectate în rețea dintr-o sală de întrunire.

**Nume mod de acţiune & Nume reţea (SSID) -** Tastaţi sau selectaţi din lista derulantă SSID-ul unui AP sau al unei stații la care încercați să vă conectați. UN SSID trebuie să contină caractere valide și să aibă maxim 32 de caractere cu diferențiere între literele mari și cele mici, de exemplu LAN wireless.

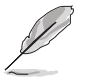

**NOTĂ:** Setaţi SSID la un şir nul dacă doriţi să permiteţi plăcii WLAN să se conecteze la orice AP pe care îl poate găsi. Nu puteți utiliza un șir nul în modul Ad Hoc (Ad-hoc).

**Canal -** Selectaţi un canal radio pentru placa WLAN. Dacă sunteţi în modul Infrastructure (Infrastructură), placa WLAN selectează automat canalul corect necesar pentru comunicarea cu un AP şi câmpul afişează **Auto (Automat)**. În modul Ad Hoc (Ad-hoc) aveti posibilitatea să selectați un canal pentru placa WLAN. Plăcile WLAN din aceeasi rețea pot comunica între ele dacă au aceeași setare de canal.

Canalele radio pe care le puteţi utiliza depind de reglementările locale. În Statele Unite (FCC) şi în Canada (IC) se acceptă canalele de la 1 la 11. In Europa (ETSI) sunt acceptate canalele de la 1 la 13. In Japonia (MKK) sunt acceptate canalele de la 1 la 14.

**Frecvență date - Automat:** Placa WLAN se reglează automat la frecvența de transmitere cea mai adecvată.

#### **Altele**

**Criptare** - Se lansează pagina Encryption (Criptare).

**Avansat** - Se lansează pagina Advanced (Avansat). În majoritatea cazurilor nu trebuie să modificați valorile implicite.

### **Config - Criptare**

Pagina Encryption (Criptare) vă permite să configurați setările de criptare ale plăcii WLAN. Pentru protejarea confidențialității datelor într-un mediu wireless, IEEE 802.11 specifică un algoritm WEP (Wired Equivalent Privacy) pentru oferirea unei confidenţialităţi la transmiterea de date similare celei din retelele prin cablu.

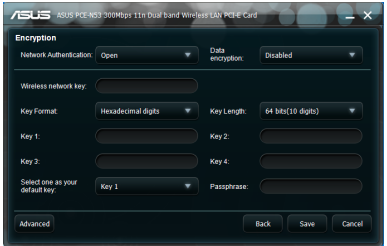

Algoritmul WEP utilizează chei pentru criptarea pachetelor de date trimise şi decriptarea pachetelor de date primite. Procesul de criptare poate insera biti de sincronizare pentru a împiedica divulgarea datelor către alte persoane. WPA (Wi-Fi Protected Access) este un sistem de securitate îmbunătăţit pentru 802.11 care criptează datele transmise prin unde radio. WPA a fost dezvoltat pentru a compensa slăbiciunile protocolului WEP.

**Autentificare retea** - Se setează o autentificare pentru placa WLAN. Optiunile sunt următoarele:

**Deschisă** - Se setează functionarea retelei la modul Open System (Sistem deschis) care dezactivează protecţia prin autentificare pentru reţea sau utilizarea criptării WEP pentru reţea.

Partajată - Se setează funcționarea rețelei la modul Shared Key (Cheie partajată) care utilizează criptarea WEP pentru rețea.

**WPA-PSK/WPA2-PSK -** Se utilizează pentru autentificare chei WPA Pre-Shared Key/WPA2 Pre-Shared Key (Cheie prepartajată WPA/Cheie prepartajată WPA2) în modul Infrastructure (Infrastructură).

**Criptare date** - În modurile de autentificare Open (Deschisă) şi Shared (Partajată) opţiunile sunt următoarele: None (Fără) şi WEP.

**Fără** - Se dezactivează protecţia prin criptare pentru placa WLAN.

**WEP -** - Se criptează datele înainte de transmiterea lor prin unde radio. Puteţi realiza comunicații cu dispozitive wireless care utilizează aceleași chei WEP.

În modurile de autentificare WPA-PSK/WPA2-PSK optiunile sunt următoarele: TKIP (Temporal Key Integrity Protocol) şi AES (Advanced Encryption Standard).

**TKIP -** Se generează dinamic chei unice pentru criptarea pachetelor de date.

AES - Se oferă o protecție mai puternică și se sporește complexitatea criptării wireless. Este o metodă de criptare dinamică pe blocuri de 128 de biți care funcționează simultan pe mai multe niveluri ale rețelei.

**Cheie retea wireless (WEP)** - Această optiune devine configurabilă când selectați WEP în câmpul Data encryption (Criptare date). Cheia WEP pe 64 biti foloseste 5 caractere ASCII (10 cifre hexadecimale). Cheia WEP pe 128 biti foloseste 13 caractere ASCII (26 cifre hexadecimale).

**Format cheie** - Vă permite să selectați formatul cheii.

**Atribuire manuală (WPA și WPA2) - Vă permite să atribuiți manual chei WEP.** 

**Lungime cheie** - Vă permite să selectați lungimea cheii. La criptarea pe 64 de biți, fiecare cheie este compusă din 10 cifre hexazecimale sau 5 caractere ASCII. La criptarea pe 128 de biţi, fiecare cheie este compusă din 26 cifre hexazecimale sau 13 caractere ASCII.

Selectati o cheie implicită - Vă permite să selectați o cheie implicită din cele patru chei WEP disponibile.

Config - Avansat

Pagina Advanced (Avansat) este destinată utilizatorilor experimentați pentru configurarea unor parametri suplimentari pentru placa WLAN. Vă recomandăm să păstraţi valorile implicite.

**Prag RTS (0-2347) - Functia RTS/CTS** (Request to Send/Clear to Send) se utilizează pentru minimizarea coliziunilor

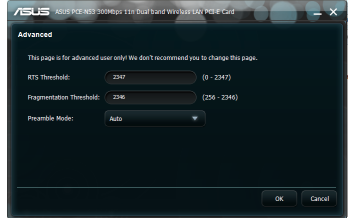

între stații wireless. Atunci când funcția RTS/CTS este activată, ruterul nu trimite un cadru de date până la finalizarea altei proceduri de stabilire a unei legături (handshake) RTS/CTS. Activaţi funcţia RTS/CTS setând un anumit prag pentru dimensiunea pachetelor. Este recomandată valoarea implicită (2347).

**Prag fragmentare (256-2346)** - Fragmentarea se utilizează pentru divizarea cadrelor 802.11 în componente mai mici (fragmente) care se trimit separat către destinatie. Activați fragmentarea setând un anumit prag pentru dimensiunea pachetelor. Dacă există un număr excesiv de coliziuni în rețeaua WLAN, experimentaţi cu alte valori ale fragmentării pentru a creşte fiabilitatea transmisiilor de cadre. Pentru utilizare normală este recomandată valoarea implicită (2346).

**Mod Preambul** - Se selectează modul Preamble (Preambul). Valoarea implicită este Auto (Automat).

## <span id="page-21-0"></span>**5. Configurarea PCE-N53 utilizând serviciul Windows® WZC**

Pentru a conecta PCE-N53 la o reţea wireless utilizând serviciul Windows® WZC:

1. Faceţi clic stânga pe pictograma din bara de sistem pentru Centrul de control WLAN ASUS, apoi faceţi clic pe Exit (Ieşire). Centrul de control WLAN ASUS va fi oprit.

Faceţi clic pe **Windows Wireless (Serviciul Windows wireless**) pentru a-l folosi.

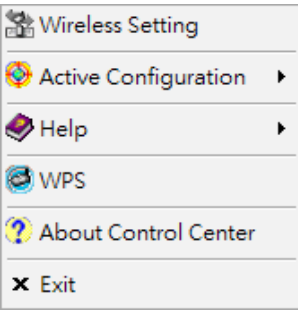

## <span id="page-22-0"></span>**6. Depanarea**

În acest capitol se furnizează solutii la problemele cu care este posibil să vă confruntați atunci când instalați sau utilizați placa WLAN ASUS PCE-N53. Dacă problema persistă după aplicarea soluțiilor de depanare, contactați un tehnician de service calificat pentru asistenţă.

#### **Cum verific dacă placa WLAN este instalată corect?**

- 1. Faceţi clic dreapta pe **My Computer (Computerul meu)** din meniul **Start**, apoi selectaţi **Properties (Proprietăţi).**
- 2. Selectaţi fila Hardware, apoi faceţi clic pe **Device Manager (Manager dispozitive)**.
- 3. Faceţi dublu-clic pe **Network adapters (Adaptoare reţea)**.
- 4. Faceţi dublu-clic pe **ASUS Wireless LAN Card (Placă LAN wireless ASUS)**. Se afişează fereastra **ASUS Wireless LAN Card Properties (Proprietăţi placă LAN wireless ASUS)**.
- 5. Verificaţi **Device status (Stare dispozitiv)** pentru a vedea dacă placa WLAN functionează corect.

#### **Placa WLAN nu se poate conecta la niciun punct de acces.**

- Verificaţi că opţiunea **Network Type (Tip reţea)** este setată la modul **Infrastructure (Infrastructură)**.
- Verificați dacă SSID-ul plăcii WLAN este același cu cel al punctului de acces la care doriți să vă conectați.
- Verificaţi dacă setările **Encryption (Criptare)** ale plăcii WLAN sunt aceleaşi cu cele ale punctului de acces la care doriti să vă conectați.

#### Placa WLAN nu se poate conecta la o statie sau la o placă WLAN.

- Verificaţi dacă opţiunea **Network Type (Tip reţea)** este setată la modul **Ad Hoc (Ad-hoc)**.
- Verificați dacă **SSID**-ul plăcii WLAN este același cu cel al stației sau al plăcii WLAN la care doriți să vă conectați.
- Verificaţi dacă setarea pentru **Channel (Canal)** al plăcii WLAN este același cu cea a stației sau a plăcii WLAN la care doriți să vă conectați.
- Verificaţi dacă setările **Encryption (Criptare)** ale plăcii WLAN sunt aceleași cu cele ale stației sau ale plăcii WLAN la care doriți să vă conectati.

#### **Calitatea conexiunii este redusă şi semnalul este slab.**

- Tineti placa WLAN la distantă de cuptoare cu microunde și de obiecte metalice mari pentru a preveni interferențele radio. Reglați antena plăcii WLAN.
- Mutati placa WLAN mai aproape de punctul de acces, de statia sau de placa WLAN la care doriti să vă conectați.

#### **Protocolul TCP/IP nu se leagă la placa WLAN.**

Acest lucru se întâmplă atunci când PC-ul dvs. are deja şase legături TCP/IP în Windows® 98 sau zece legături în Windows® Me. Aceste limitări sunt impuse de sistemul de operare Microsoft<sup>®</sup>.

Soluție: Dacă PC-ul dvs. are deja numărul maxim de legături TCP/IP, eliminați unul dintre adaptoarele de reţea din configuraţia de reţea înainte de a instala driverul plăcii WLAN.

## <span id="page-24-0"></span>**7. Glosar**

#### **Punct de acces**

Un dispozitiv de rețea care conectează aproape perfect rețele cu sau fără fir. Punctele de acces, combinate cu un sistem distribuit, suportă crearea unor celule multiple radio care activează migrarea printr-o facilitate.

#### **Ad hoc**

O rețea fără fir cumpusă exclusiv din stații în interiorul unui interval de comunicare mutuală reciprocă (fără punct de acces).

#### **Setare rată de bază**

Această opțiune vă permite specificarea ratei de transmitere a datelor.

#### **Set serviciu de bază (BSS)**

Un set de statii controlate de o singură funcție coordonatoare.

#### **Bandă largă**

Un tip de transmisie de date în care un singur mediu (de exemplu cablul) suportă simultan mai multe canale de date.

#### **Canal**

O instanţă de utilizare a mediului în scopul transportării unităţilor de protocol de date care pot fi utilizate simultan, în acelasi volum de spații, cu alte instanțe de utilizare a mediului (sau cu alte canale) de către alte instante cu acelasi strat fizic. cu un raport de eroare acceptabil de mic al cadrului, datorită interferenţei mutuale.

#### **Client**

Un client este desktop-ul sau PC-ul mobil care este conectat la reţeaua dumneavoastră.

#### **COFDM (pentru 802.11a sau 802.11g)**

Puterea semnalului în sine nu este suficientă pentru a mentine distante de 802.11b într-un mediu 802.11a/g. Pentru a compensa aceasta, a fost concepută o nouă tehnologie de codificare a stratului fizic, care îşi are originea în tehnologia tradițională secvență-directă care este implementată în zilele noastre. Această tehnologie se numeşte COFDM (OFDM codat). COFDM a fost dezvoltată special pentru utilizarea rețelor fără fir de interior și oferă o performanță mult mai mare decât alte soluții de spectru împrăștiat. COFDM funcționează prin spargerea unui purtător de date de mare viteză în mai multe subpurtătoare de viteză mai mică, care sunt apoi transmise în paralel. Fiecare purtător de date de mare viteză are o lungime de bandă de 20 MHz şi este spart în maxim 52 de subcanale, fiecare având o lungime de bandă de aproximativ 300 KHz. COFDM utilizează 48 dintre aceste subcanale pentru date, iar cele patru rămase sunt utilizate pentru corecția erorilor. COFDM asigură rate mai mari de transport de date şi un grad ridicat de recuperare a reflexiilor multi-cale, datorită schemei sale de codare şi a corecţiilor de eroare.

Fiecare subcanal al implementării COFDM are o lătime de bandă de aproximativ 300 KHz. În capătul de jos al gradientului vitezei este utilizat BPSK (modulaţia cu comutare binară de fază) pentru codarea a 125 Kbps per canal, rezultând o rată de date de 6.000 Kbps sau 6 Mbps. Utilizând modulația digitală de fază pe purtătoare ortogonale aveţi posibilitatea să dublaţi cantitatea de date codate la 250 Kbps per canal, generând o rată de date de 12 Mbps. Utilizând modulația de amplitudine pe purtătoare ortigonale de nivel 16 care codează 4 biți per hertz, puteți atinge o rată de date de 24 Mbps. Standardul 802.11a/g specifică faptul că toate produsele conforme 802.11a/g trebuie să suporte aceste rate de date de bază. De asemenea, standardul permite producătorului să extindă schema de modulație peste 24 Mbps. Nu uitaţi, cu cât sunt codaţi mai mulţi biţi pe ciclu (hertz), cu atât creşte riscul ca semnalul să sufere interferenţe şi să slăbească, iar în cele din urmă să se micşoreze intervalul, în afară de cazul în care puterea este mărită.

#### **Cheie implicită**

Această opțiune vă permite selectarea cheii WEP implicite. Această opțiune vă permite utilizarea cheilor WEP fără a fi necesar să le țineți minte sau să le notați. Cheile WEP generate prin utilizarea Frazei de acces sunt compatibile cu alte produse WLAN. Opţiunea Passphrase (Frază de acces) nu este la fel de sigură ca asocierea manuală.

#### **Nume dispozitiv**

Denumită și ID client sau nume rețea DHCP. Uneori furnizată de către un ISP atunci când se utilizează DHCP-ul pentru asocierea adreselor.

#### **DHCP (Protocol de configurare dinamică a gazdei)**

Acest protocol permite unui computer (sau mai multor computere din reteaua dumneavoastră) să fie asociate automat unei singure adrese IP de pe un server DHC<sub>P</sub>

#### **DNS Server Address (Domain Name System) (Adresă server Sistem de nume de domeniu DNS)**

DNS permite computerelor gazdă de pe Internet să aibă un nume de domeniu şi una sau mai multe adrese IP. Un server DNS păstrează o bază de date a computerelor gazdă şi a numelor de domeniu şi a adreselor IP ale acestora, astfel încât atunci când un utilizator introduce un nume de domeniu în browserul de Internet, utilizatorul să fie trimis la adresa IP corectă. Adresa serverului DNS utilizată de computerele din reţeaua dumneavoastră de domiciliu este locaţia serverului DNS la care a fost asociat ISP-ul dumneavoastră.

#### **Modem DSL - Linie abonat digital**

Un modem DSL utilizează liniile dumneavoastră telefonice existente pentru a transmite date la viteze ridicate.

#### **Spectru împrăştiat de secvenţă directă (pentru 802.11b)**

Spectrul împrăştiat (cu bandă largă) utilizează un semnal de bandă îngustă pentru a direcţiona transmisia spre un segment al bandei de frecvenţă sau spectrului radio. Secvența directă este o tehnică de spectru împrăștiat cu ajutorul căreia semnalul transmis este directionat către un interval anume de frecventă.

Sistemele secventă-directă comunică prin transmiterea continuă a unui model redundant de biți numit secvență chipping (de fragmentare). Fiecare bit al datelor transmise este împărțit în fragmente și rearaniat într-un cod de împrăștiere pseudo-aleatoriu, astfel încât să formeze secvența de fragmentare. Secvența de fragmentare este combinată cu un flux de date transmise pentru a produce semnalul de ieşire.

Clientii de mobil fără fir care primesc o transmisie secventă-directă utilizează codul de împrăștiere pentru a reorganiza secvența de fragmente în biți, astfel încât să recreeze datele originale transmise de dispozitivul fără fir. Interceptarea şi decodarea unei transmisiuni secventă-directă necesită un algoritm predefinit care să asocieze codul de împrăștiere utilizat de către dispozitivul fără fir transmitător clientului de mobil fără fir receptor.

Acest algoritm este stabilit de către specificațiile IEEE 802.11b. Redundanța bitului din secvenţa de fragmentare permite clientului de mobil fără fir receptor să recreeze modelul original de date, chiar dacă biții din secvența de fragmentare sunt corupti datorită interferentelor. Raportul dintre fragmente și bit se numește raport de împrăştiere. Un raport mare de împrăştiere creşte rezistenţă semnalului la interferențe. Un raport mic de împrăstiere mărește lățimea de bandă disponibilă utilizatorului. Dispozitivul fără fir utilizează o rată constantă de fragmentare de 11 Mchips/ pentru toate ratele de date, dar utilizează scheme de modulație diferite pentru a coda mai multi biti per chip (fragment) la rate de date mai ridicate. Dispozitivul fără fir este capabil să suporte o rată a transmisiei de date de 11 Mbps, dar zona de acoperire este mai mică de 1 sau 2 Mbps, întrucât aria de acoperire se micşorează pe măsură ce se măreşte lăţimea benzii.

## **Criptare**

Permite transmisii de date fără fir, fără un nivel de securitate. Această opțiune vă permite să specificaţi o cheie WEP de 64 de biţi sau de 128 de biţi. O criptare de 64 de biti contine 10 cifre hexazecimale sau 5 caractere ASCII. O criptare de 128 de biti contine 26 cifre hexazecimale sau 13 caractere ASCII.

Cheile WEP de 64 biti și de 40 biti utilizează aceeași metodă de criptare și pot să interopereze în reţele fără fir. Acest nivel inferior de criptare WEP utilizează o cheie secretă de 40 de biţi (10 caractere hexazecimale asociate de către utilizator) şi un Vector de inițializare de 24 de biți asociat de către dispozițiv. Cheile WEP de 104 biți și de 128 biți utilizează aceeași metodă de criptare.

Pentru stabilirea conexiunii, este necesar ca toti clienții fără fir dintr-o rețea să aibă chei WEP identice cu cele ale punctului de acces. Păstrati cheile de criptare WEP.

## **Extended Service Set (ESS) (Set extins de servicii ESS)**

Un set de unul sau mai multe seturi de servicii de bază interconectate (BSS) şi reţele integrate locale (LAN-uri) poate fi configurat ca un Set extins de servicii.

#### **ESSID (Extended Service Set Identifier) (Identificator set extins de servicii ESSID)**

Este necesar ca ESSID-ul introdus în poarta de acces să coincidă cu cel al fiecărui client fără fir. ESSID-ul este un identificator univoc al reţelei dumneavoastră fără fir.

#### **Ethernet**

Cea mai utilizată metodă de acces LAN, care este definită de standardul IEEE 802.3. Ethernetul este de obicei un LAN de partajare media, ceea ce înseamnă că toate dispozitivele segmentului de retea partajează aceeași lătime de bandă totală. Retelele Ethernet functionează la 10 Mbps, utilizând CSMA/CD-ul pentru a se putea transmite prin cablurile 10 BaseT.

#### **Paravan de protecţie**

Un paravan de protecţie stabileşte ce informaţii au voie să intre sau să iasă dintr-o retea. NAT poate crea un paravan de protectie natural ascunzând adresele IP ale unei rețele locale de Internet. Un Paravan de protecție împiedică orice persoană aflată în afara reţelei dumneavoastră să vă acceseze computerul şi eventual să vă deterioreze sau vizualizeze fişierele.

#### **Poartă de acces**

Un punct de retea care gestionează toate traficurile de date ale retelei dumneavoastră, precum și pe cele către Internet și conectează o retea la altă retea.

## **ICS**

ICS se utilizează pentru a partaja conexiunea Internet a unui computer cu restul computerelor din retea. Atunci când acest computer este conectat la Internet, toate comunicatiile către sau de la Internet din reteaua dvs. se trimit prin acest computer, denumit computer gazdă. Celelalte computere pot trimite şi primi mesaje de e-mail şi pot accesa Internetul ca şi cum ar fi conectate direct la Internet.

### **IEEE**

Institutul inginerilor electricieni şi electronişti. IEEE-ul stabileşte standardele pentru lucru în retea, inclusiv pentru LAN-urile Ethernet. Standardele IEEE asigură interoperabilitatea între sisteme de acelaşi fel.

#### **IEEE 802.11**

IEEE 802.xx este un set de specificaţii pentru LAN-uri al Institutului inginerilor electricieni și electroniști (IEEE). Majoritatea rețelelor cu fir sunt conforme standardului 802.3, specificatia pentru CSMA/CD bazate pe retele Ethernet sau cu 802.5, specificaţia pentru reţele Token Ring. 802.11 defineşte standardul pentru LAN-urile fără fir care conțin trei tehnologii incompatibile (neinteroperabile): Frequency Hopping Spread Spectrum (Spectru împrăstiat cu salt de frecventă FHSS), Direct Sequence Spread Spectrum (Spectru împrăștiat cu secventă directă DSSS) şi Infrared (Infraroşu). 802.11 specifică un acces la media prin detectarea purtătorului și specificații ale stratului fizic pentru LAN-uri fără fir de 1 și 2 Mbps.

#### **IEEE 802.11a (54 Mbiţi/sec)**

Comparativ cu 802.11b: Standardul 802.11b a fost proiectat pentru a opera în banda ISM (industrială, științifică și medicală) de 2,4 GHz, utilizând tehnologia de spectru împrăștiat cu secvență directă. Pe de altă parte, standardul 802.11a a fost proiectat pentru a opera în banda recent alocată UNII (Infrastructură nelicentiată informatională natională) de 5 Ghz. Spre deosebire de 802.11b, standardul 802.11a se îndepărtează de tehnologia tradiţională de spectru împrăştiat, utilizând în schimb o schemă multiplexă de divizare a frecventei care se dorește a fi mai prietenoasă mediilor de birou.

Standardul 802.11a, care suportă rate de date de până la 54 Mbps, este Fast Ethernet (Ethernet rapid) analog lui 802.11b, care suportă rate de date de până la 11 Mbps. La fel ca Ethernet şi Fast Ethernet, standardele 802.11b şi 802.11a utilizează un MAC identic (Control de acces media). Totuşi, în timp ce Fast Ethernet utilizează aceeaşi schemă de codare a stratului fizic ca şi Ethernetul (doar că mai rapid), 802.11a utilizează o schemă de codare complet diferită, denumită OFDM (multiplexare cu divizare în frecvente ortogonale).

Spectrul 802.11b este sabotat de existenta unei multitudini de telefoane fără fir, cuptoare cu microunde şi alte tehnologii fără fir nou apărute, ca de exemplu Bluetooth. Spre deosebire de acesta, spectrul 802.11a este relativ apărat de interferenţe.

Standardul 802.11a își datorează o parte din performante frecventelor mai înalte pe care operează. Legile de teorie a informației leagă frecvența, puterea radiată și distanta într-o relație de reciprocitate. Astfel, trecând de la spectrul de 2,4 GHz la cel de 5 GHz distanţele vor fi mai scurte, cu aceeaşi putere de radiere şi schemă de codare.

**Comparativ cu 802.11g:** 802.11a este un standard pentru puncte de acces si carduri de rețea NIC care este pe piață dinaintea standardului 802.11g, cu aproximativ sase luni. 802.11a operează în banda de frecventă 5 GHz cu 12 canale non-overlapping (nesuprapuse) separate. În consecinţă, este posibil să aveți maxim 12 puncte de acces setate pe canale diferite în aceeași zonă, fără ca acestea să se interfereze. Acest lucru simplifică mult asocierea canalului la punctul de acces şi creşte considerabil rata de transfer pe care LAN-ul fără fir o poate suporta în cadrul unei zone date. Mai mult, interferenta RF este mult mai mică datorită faptului că banda 5 GHz este mai liberă.

### **IEEE 802.11b (54 Mbiţi/sec)**

În anul 1997, Institului inginerilor electricieni şi electronişti (IEEE) a adoptat standardul 802.11 pentru dispozitive fără fir care operează în banda de frecvență 2,4 GHz. Acest standard include dispoziții pentru trei tehnologii radio: spectru împrăştiat cu secvenţă directă, spectru împrăştiat cu salt de frecvenţă şi infraroşu. Dispozitivele care sunt conforme standardului 802.11 operează la o rată de date de 1 sau de 2 Mbps.

În anul 1999 IEEE a creat standardul 802.11b, 802.11b este în esentă identic cu standardul 802.11, cu diferenţa că 802.11b asigură rate de date de până la 11 Mbps pentru dispozitive de spectru împrăştiat cu secvenţă directă. Conform standardului 802.11b, dispozitivele de secvență directă pot opera la 11 Mbps, 5,5 Mbps, 2 Mbps sau 1 Mbps. Acest lucru asigură interoperabilitatea cu dispozitivele de secventă directă 802.11 deja existente, care operează doar la 2 Mbps.

Dispozitivele de spectru împrăstiat cu secventă directă emit un semnal radio întrun interval de frecvente. Soecificațiile IEEE 802.11b alocă banda de frecvență 2,4 GHz la 14 Canale care operează suprapus. Fiecare Canal corespunde unui set diferit de frecvențe.

#### **IEEE 802.11g**

802.11g este o extensie nouă la 802.11b (utilizată astăzi în majoritatea LAN-urilor fără fir) care amplifică ratele de date ale 802.11b la 54 Mbps în banda de 2,4 GHz, utilizând tehnologia OFDM (multiplexare cu divizare în frecvente ortogonale). 802.11g permite retro-compatibilitatea cu dispozitive 802.11b, dar doar cu cele la 11 Mbps sau mai puțin, în funcție de interval și de prezența obstacolelor.

## **Infrastructură**

O reţea fără fir centrată în jurul unui punct de acces. În acest mediu, punctul de acces asigură nu doar comunicarea cu reţeaua cu fir, dar totodată intermediază traficul reţelei fără fir în imediata apropiere.

## **IP (Protocol Internet)**

Protocolul standard TCP/IP care defineste diagrama de informatii IP ca unitatea de informații care se transmite prin intermediul Internetului și care furnizează baza pentru serviciul fără conexiune de furnizare a datelor. IP-ul include controlul ICMP și protocolul de mesaje de eroare ca o parte integrală. Asigură funcționalul echivalent ISO-ului OSI Networking Services (Servicii de retea).

## **Adresă IP**

O adresă IP este un număr pe 32 de biţi care identifică fiecare transmiţător sau receptor de informații trimise prin Internet. O adresă IP conține două părți: identificatorul unei retele anume de pe Internet și un identificator al dispozitivului respectiv (care poate fi un server sau o statie de lucru) din cadrul acelei retele.

## **Benzi ISM (Benzi industriale, ştiinţifice şi medicale)**

Benzi de frecvență radio pe care FCC (Comisia Federală de Comunicații) le-a autorizat pentru LAN-urile fără fir. Benzile ISM sunt localizate pe 902 MHz, 2,400 GHz şi 5,7 GHz.

## **ISP (Furnizor de servicii Internet)**

O organizaţie care furnizează acces la Internet. ISP-urile mici oferă servicii prin modem și ISDN, iar cele mari oferă și rețele de linii private (T1, T1 fracțional etc.).

## **LAN (Reţea locală)**

O retea de comunicații care servește utilizatorii dintr-o zonă geografică definită. Beneficiile includ partajarea accesului la Internet, a fişierelor şi echipamentului, ca de exemplu a imprimantelor şi a dispozitivelor de stocare. Deseori se utilizează o cablare specială de retea (10 Base-T) pentru a conecta PC-urile între ele.

## **Adresă MAC (Control de acces media)**

O adresă MAC este adresa de hardware a unui dispozitiv conectat la o retea.

## **NAT (Translatare adresă reţea)**

NAT maschează un grup de adrese IP ale unei retele locale de retelele externe, permiţând unei reţele locale de computere să partajeze un singur cont ISP. Acest proces permite tuturor computerelor din reţeaua dumneavoastră de domiciliu să utilizeze o singură adresă IP. Acest lucru face posibil activarea accesului la Internet de la orice computer din reţeaua dumneavoastră de domiciliu, fără a fi necesar să achiziționați mai multe adrese IP de la ISP-ul dumneavoastră.

#### **NIC (Card interfaţă reţea)**

Un adaptor de retea inserat într-un computer pentru ca acest computer să se poată conecta la o retea. Este responsabil pentru conversia datelor stocate pe computer într-o formă care să le permită transmiterea sau primirea.

#### **Pachet**

O unitate de mesaj de bază pentru comunicarea dintr-o retea. Un pachet include de obicei informații de distribuire, date și uneori informații de detecție a erorilor.

#### **Frază de acces**

Utilitarul Setări fără fir utilizează un algoritm pentru a genera patru chei WEP, bazat pe combinatia tastată.

#### **PCMCIA (Personal Computer Memory Card International Association)**

PCMCIA (Personal Computer Memory Card International Association) dezvoltă standarde pentru plăcile pentru PC-uri, denumite anterior plăci PCMCIA. Aceste plăci sunt disponibile în trei tipuri şi au aproximativ aceeaşi lungime şi aceeaşi lătime ca și cardurile de credit. Cu toate acestea, grosimea plăcilor poate varia: 3,3 mm (Tipul I), 5,0 mm (Tipul II) şi 10,5 mm (Tipul III). Aceste plăci se pot utiliza pentru diverse funcții, de exemplu ca plăci de memorie, ca modemuri pentru linii terestre sau ca modemuri wireless.

#### **PPP (Protocol punct la punct)**

PPP este un protocol pentru comunicarea dintre computere care utilizează o interfată serială, caracteristic unui computer personal conectat la un server prin linie telefonică.

#### **PPPoE (Protocol punct la punct prin Ethernet)**

Protocol punct la punct prin Ethernet este o metodă de securizare a transmisiei de date. PPP ce utilizează Ethernetul pentru a se conecta la un ISP.

#### **Preambul**

Vă permite să setati modul preambul pentru a retea la (Long) Lung, Short (Scurt) sau Auto (Automat). Modul preambul este implicit setat pe Lung.

## **Termeni Radiofrecvenţă (RF): GHz, MHz, Hz**

Unitatea internatională pentru măsurarea frecventei este Hertzul (Hz), echivalent unității mai vechi ciclu per secundă. 1 megahertz (MHz) are un milion de Hertzi. 1 gigahertz (GHz) are un miliard de Hertzi. Standardul SUA pentru frecventa electrică este de 60 Hz, frecvenţa benzii radio pentru difuzare AM este de 0,55-1,6 Mhz, frecvența benzii radio pentru difuzare FM este de 88-108 Mhz, iar LAN-urile fără fir 802.11 operează la 2,4 GHz.

#### **SSID (Identificator set servicii)**

SSID este un nume de grup partajat de fiecare membru al unei reţele fără fir. Doar PC-ul clientului cu acelaşi SSID are permisiunea de a stabili o conexiune. Activarea opţiunii Response to Broadcast SSID requests (Răspuns la solicitări de difuzare SSID) permite dispozitivului să-şi difuzeze SSID-ul într-o reţea fără fir. Acest fapt permite altor dispozitive fără fir să scaneze şi să stabilească o comunicare cu dispozitivul. Debifarea acestei opţiuni are ca rezultat ascunderea SSID-ului pentru a împiedica alte dispozitive fără fir să recunoască şi să se conecteze la acest dispozitiv.

#### **Staţie**

Orice dispozitiv care este conform standardului referitor la accesul fără fir în mediu IEEE 802.11.

#### **Mască subreţea**

O mască de subreţea este un set de patru numere configurate la fel ca o adresă IP. Se utilizează pentru a crea numerele de adresă IP utilizate doar într-o reţea anume.

#### **TCP (Protocol de control al transmisiei)**

Protocolul standard de nivel de transport care furnizează duplexul integral, serviciul flux de care depind multe protocoale de aplicaţii. TCP permite unui proces sau unei maşini să trimită un flux de date de la un proces la altul. Software-ul care implementează TCP se află de obicei în sistemul de operare şi utilizează IP-ul pentru a transmite informaţii prin reţea.

#### **WAN (Reţea de arie largă)**

Un sistem de LAN-uri, conectate împreună. O retea care conectează computere localizate în zone diferite (de exemplu în clădiri, oraşe sau ţări diferite). Internetul este o rețea de arie largă.

#### **WECA (Alianţa pentru Compatibilitate Ethernet fără fir)**

Un grup de profil care certifică interoperabilitatea şi compatibilitatea produselor de retea wireless IEEE 802.11b ale diversilor producători cu sistemul de securitate WPA (Wi-Fi Protected Access).

## **WPA (Acces protejat Wi-Fi)**

Accesul protejat Wi-Fi (WPA) este un sistem îmbunătățit de securitate pentru 802.11. Face parte din standardul interimar de securitate 802.11i. WPA cuprinde TKIP (Protocol integritate cheie temporară) împreună cu MIC (Verificare integritate mesaj) şi cu alte asemenea care se pot asocia WEP-ului, ca de exemplu filtrare slabă vector initializare (Weak IV filtering) și generare aleatorie vector initializare (Random IV generation). TKIP utilizează 802.1x pentru a implementa şi modifica chei temporare într-un mod cu totul diferit de cheile statice WEP utilizate în trecut. Aceasta este o îmbunătățire semnificativă a WEP-ului. WPA face parte dintr-o solutie completă de securitate. De asemenea, WPA solicită servere de autentificare pentru solutii de securitate a întreprinderilor.

### **Cerinţe**

(1) Un punct de acces compatibil WPA sau un ruter fără fir, (2) Un sistem de operare actualizat care suportă WPA. Pentru XP este necesar un serviciu actualizat al Configurării zero. Utilizatorii pot descărca corecția WPA pentru Windows XP de aici:

http://microsoft.com/downloads/details.aspx?FamilyId=009D8425-CE2B-47A4- ABEC-274845DC9E91&displaylang=en

Retineti că această corecție necesită instalarea Windows XP Service Pack 1, care este disponibil aici: http://www.microsoft.com/WindowsXP/pro/downloads/ servicepacks/sp1/default.asp

Pentru sisteme de operare Windows mai vechi, este necesar un suplicant capabil WPA, ca de exemplu Odyssey Client de la Funk Software.

## **WLAN (Reţea locală fără fir)**

Este un grup de computere şi alte dispozitive conectate fără fir, de pe o arie mică. O retea fără fir este denumită LAN sau WLAN.